# Edmentum Rollout Training Version 2

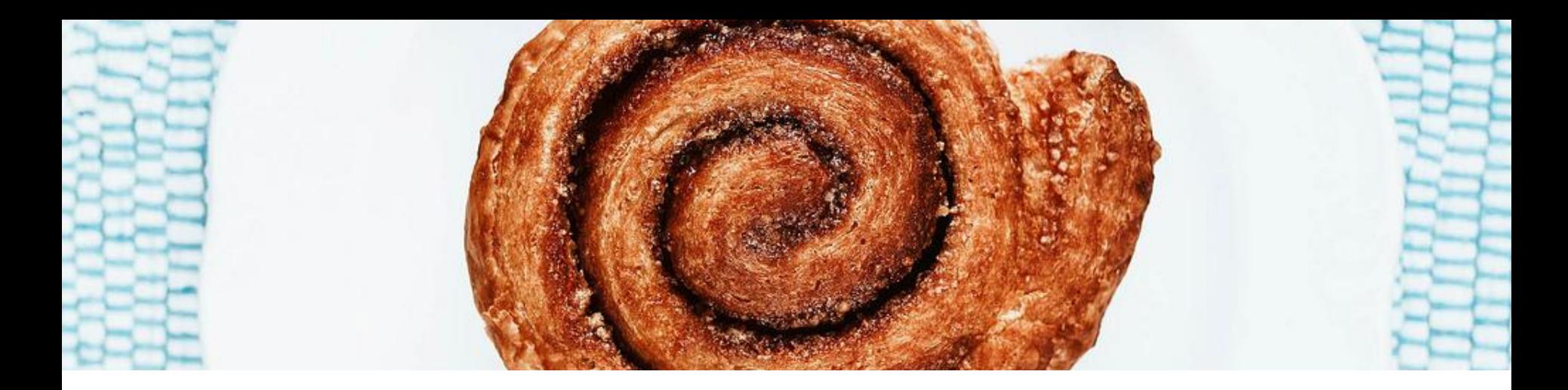

## **How We Roll...**  $\rightarrow$  Be an ACTIVE participant<br> $\rightarrow$  Move about/stretch as need

- 
- Move about/stretch as needed
- $\rightarrow$  Tech free except when practicing
- → Solution-focused thinking
- ➔ Don't be a Hog or a Log

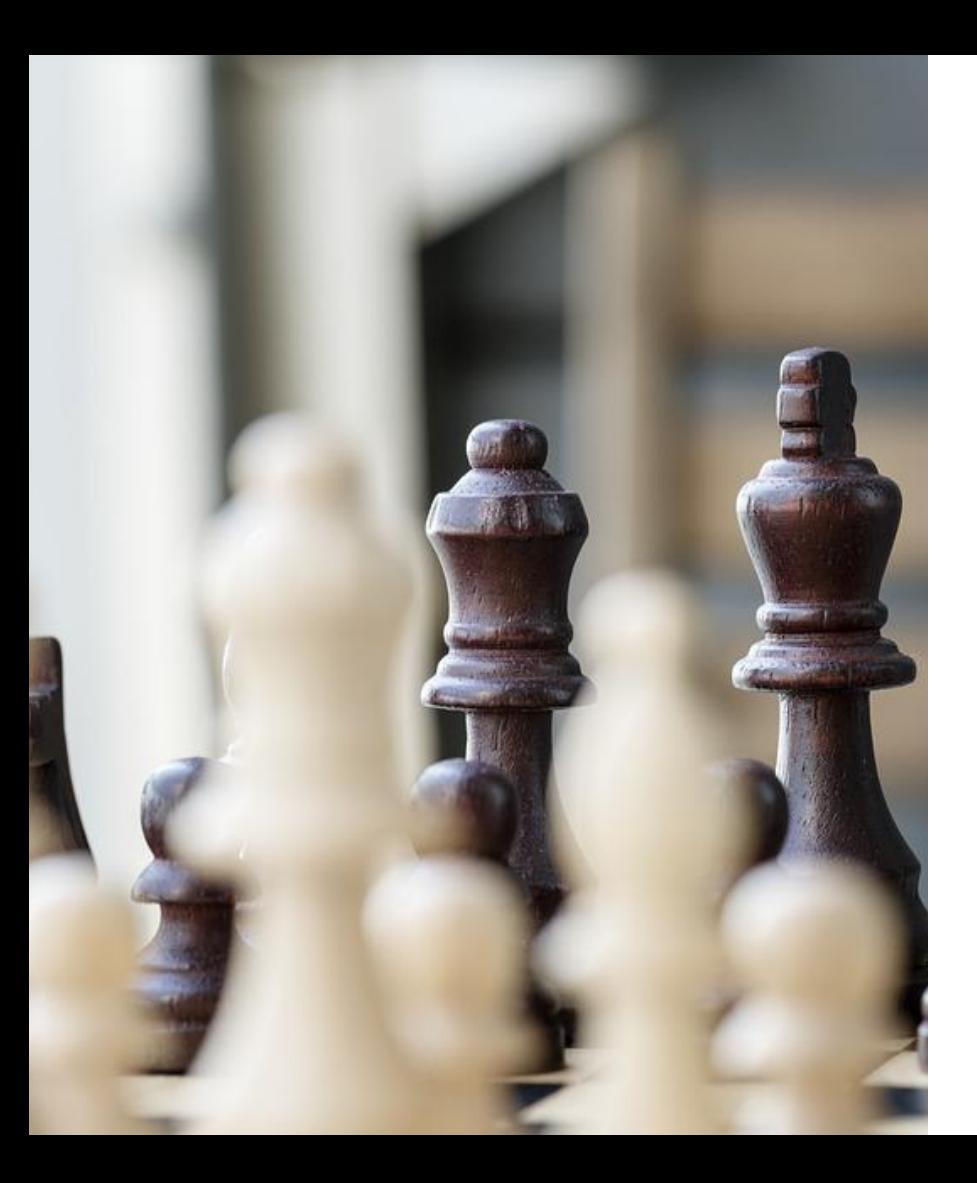

#### Today's Gameplan

- **→** Basics of Edmentum
- $\rightarrow$  Practice as we learn
- → Digital resources-OKTA
- **→** Support plan for implementation

#### **Where are we headed?**

- $\rightarrow$  General Edmentum navigation
- $\rightarrow$  Setting up classes and enrolling students
- $\rightarrow$  The student platform, and setting them up for success
- $\rightarrow$  Accessing the curriculum and grading
- **→** Reports & Work Samples

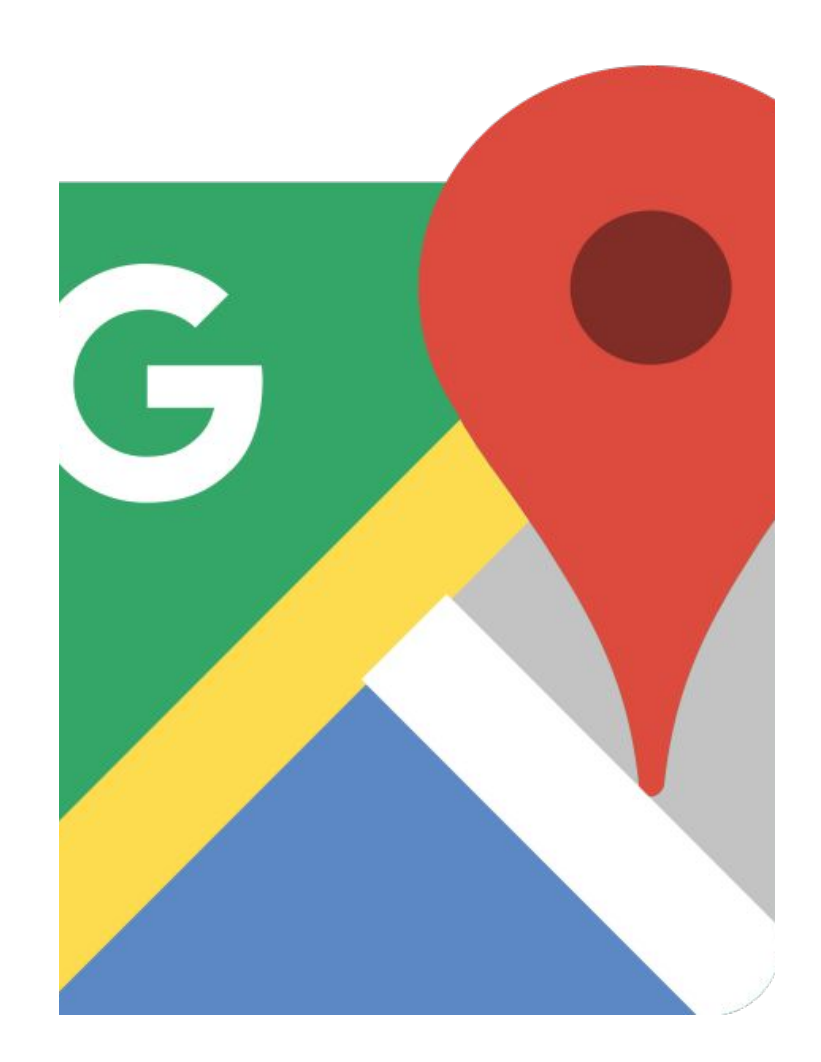

#### **Rollout Logistics & Timelines**

- Open to all teachers
- New courses available
- Additional classes will roll out throughout the year

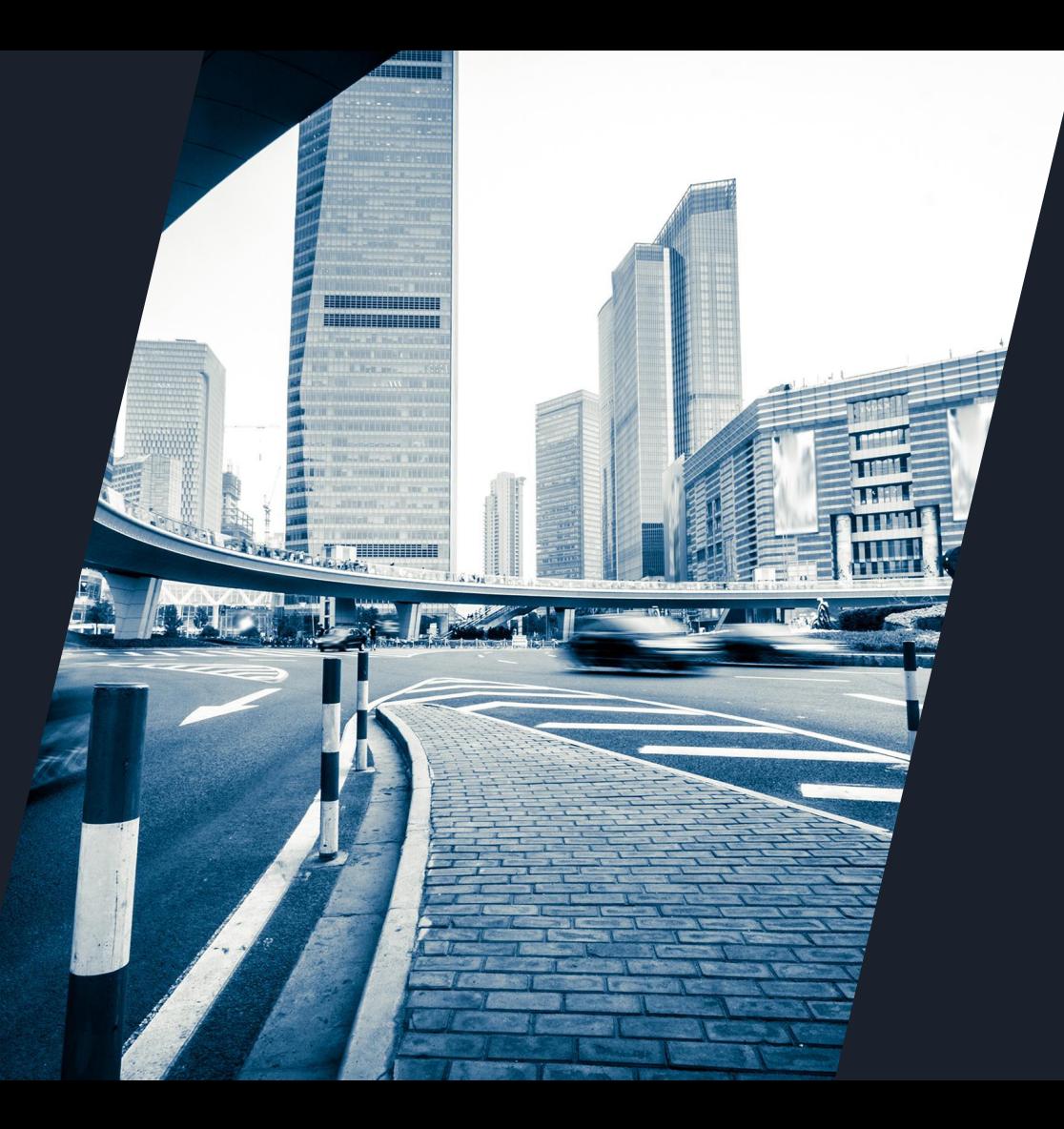

#### **Edmentum Roles**

- $\rightarrow$  Teachers
- **→** Support Staff
- → Center Coordinators

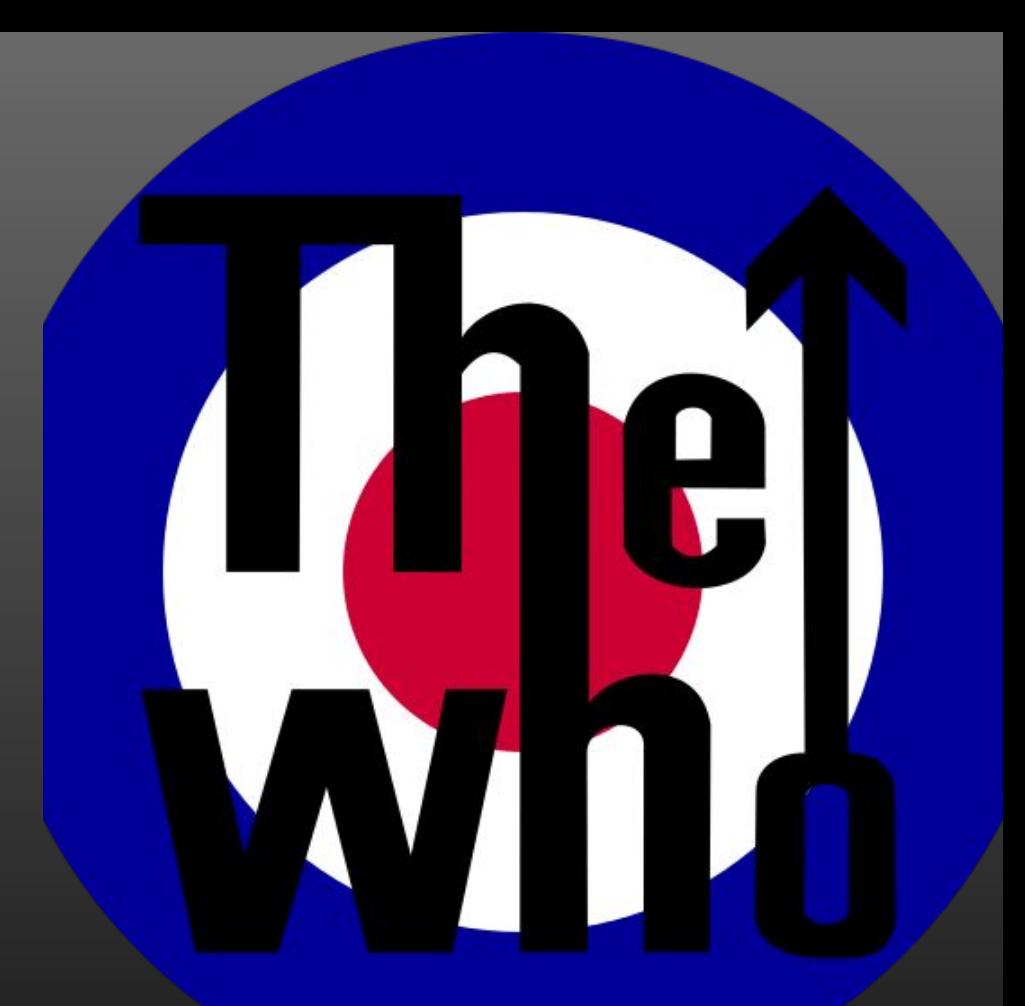

# **[Edmentum in](https://pixabay.com/photos/nut-nutshell-walnut-nature-brown-1303580/)**

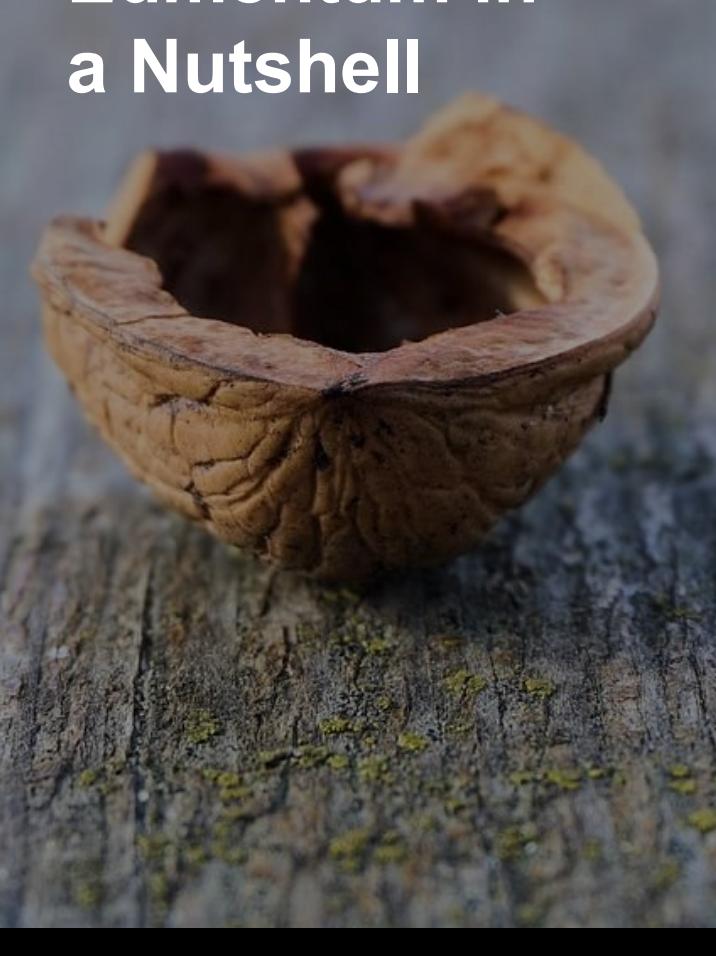

- **→** 100% internet based/digital curriculum, assessments & grading
- ➔ *Most* courses A-G approved/SDAIE
- ➔ Chromebook/Laptop/Desktop compatible
- ➔ **Embedded Instructional Tools**: audio, video, note taking, translator, digital highlighter, calculators
- **→** Engaging student interface
- $\rightarrow$  Customizable curriculum
- $\rightarrow$  Classes are already divided into 5 clear units
- $\rightarrow$  Clear and accessible reports
- $\rightarrow$  Strong parent portal

# **Overview & Admin Basics** → Logging In

- 
- $\rightarrow$  EDM Accounts

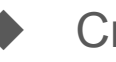

- **Creating**
- **Correcting**
- **Resetting password**
- **→** Message center

#### **[Practice Task](https://pixabay.com/images/search/swimmers/)  1 - Access & Admin**

- Log in / Set up your EDM account @ login.edmentum.com
- ❏ Create a mock student account
- ❏ Reset your mock student's password
- ❏ Send your mock student a message from the message center (you'll read it later)

#### **Course [Sections &](https://pixabay.com/photos/books-bookstore-book-reading-1204029/)  Enrollment**

- ➔ Course Sections: Creating and editing
	- Titles w/ emails
	- Start / End dates
	- **Instructors**
- **→** Course Enrollments and Withdrawals
	- Pacing students faster w/ end dates
- $\rightarrow$  Class titles and codes

◆ **[OFL/OFY](https://curriculum.skyrocket-ed.com/course-list-o/)**

### **[Practice Task](https://pixabay.com/photos/swimming-pool-swimming-swimmer-bath-3643306/)  2 - Course Sections and Enrollments**

- ❏ Create a section of any course in Training School (new)
- ❏ Add your mock student to your section
- ❏ Change your student's end date to finish 11.17.19

#### **[The Student](http://www.freestockphotos.biz/stockphoto/15981)  Platform**

#### **[Edmentum Quick Start Guide for Students](https://www.youtube.com/watch?v=OEhCmMF4xfc&feature=youtu.be)**

- $\rightarrow$  100% internet and computer-based
	- $No$  internet = No access
	- Spotty internet = lost work
	- Must use Chromebook, Laptop, or Desktop (not phone/tablet)
	- ➔ 70%+ required on everything
- **→** Overview
- ➔ **[Welcome Letter](https://drive.google.com/open?id=1qdhzPkyTCQoZG_QcD_quLUVyb6iAfbm2GMG2mH0FuVM)**
- ➔ Key student training/**reminding** points
- ➔ **[Local Wifi Hotspots](https://wifispc.com/articles/free-wi-fi-near-me.html)**

### **[Practice Task](https://www.maxpixel.net/Swimmer-Crawl-Splash-Pool-Free-Time-Safety-Glasses-3095637)  3 - The Student Platform**

- ❏ Login as your mock student
- ❏ Click around and explore
- ❏ Check the message you sent yourself
- ❏ Complete a Mastery Test
- ❏ Complete at least 2 tasks for score
- ❏ Be mindful to
	- ❏ Save & Exit
	- ❏ Note how the tiles change once items are complete
	- ❏ Review your scores
	- ❏ Look for things that might trip a student up

#### **Tests & Grading [Admin Tasks](https://pxhere.com/en/photo/1188160)**

- $\rightarrow$  My Students one stop shop
- **→** Curriculum details (bubble screen)
	- **Mastery Tests & Post Tests**
	- Viewing answers/keys
	- **Editing scores for partial credit**
- ➔ Locking/Unlocking assignments/units
- ➔ Hiding/Exempting assignments/units
- **→** Alerts page & Active Tasks
- $\rightarrow$  View progress for a student in a specific class

#### **Task 4 - Tests & Grading [Admin Tasks](https://archive.defense.gov/news/newsarticle.aspx?id=129169)**

- ❏ Check out Alerts & Active Tasks
- ❏ Check out My Students
- ❏ Lock / Unlock
	- ❏ An assignment
	- ❏ A unit
- ❏ Exempt **and** hide a unit
- ❏ View completed Mastery Test(s)
	- ❏ Review learner answers
	- ❏ Check the answer key
	- ❏ Look for partial credit opportunities

#### **[Responding](https://www.flickr.com/photos/hackny/8673949525)  to and Grading Student Work**

- $\rightarrow$  Viewing completed assignments
- **→** [Plagiarism Checker!](https://smallseotools.com/plagiarism-checker/)
- **→** Providing feedback/requesting fixes from students
- $\rightarrow$  Resetting tests/assignments
- ➔ Posting scores for completed assignments
- ➔ Editing progress/scores
- ➔ Unit Scores
	- No weights
		- Gradebook & Grade Calculator Tool

#### [Practice Task](https://archive.defense.gov/news/newsarticle.aspx?id=129169)  5 - Student Work & Grading

#### ❏ Check out

- ❏ Manage Courses / Manage Students
- ❏ My Course Sections
- ❏ Explore the curriculum for your mock student
- ❏ Reset a test (prompts a retake for the student)
- ❏ Score at least one of your mock student items
- ❏ Return an assignment to mock student with comments
- ❏ Edit a score
- ❏ Open the gradebook

- **[Reports](https://archive.defense.gov/news/newsarticle.aspx?id=129169)** → Easy to view and download
	- → Learner Progress Report
		- Report card style for each class/student
		- Time spent on each item
		- See gaps and overall progress
	- **→** Learner Daily Usage Report
		- Timestamped activity across courses
		- Great to share with parents and **students**

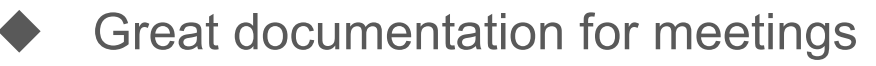

#### **[Practice Task](https://blog.wikimedia.org/2016/09/07/olympics-popularity-language/)  6 - Reports** ❏ Pull your mock student's

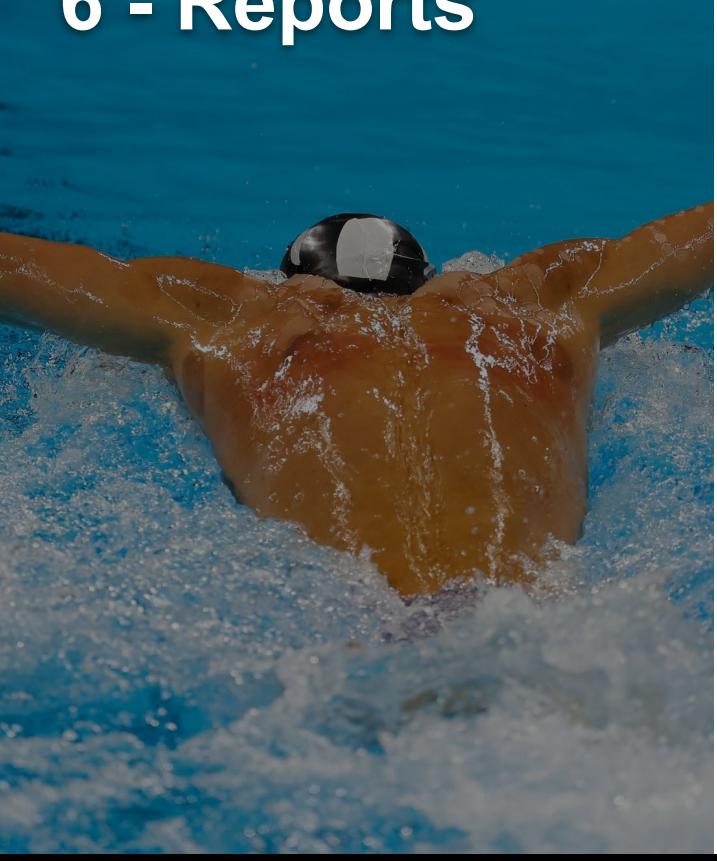

- - ❏ Learner Progress Report
	- ❏ Learner Daily Usage Report
- ❏ How would you use each report?
	- With students?
	- With parents?
	- ❏ Note the data that stands out on each
	- ❏ How would you mark it up?

#### **Closing Classes**

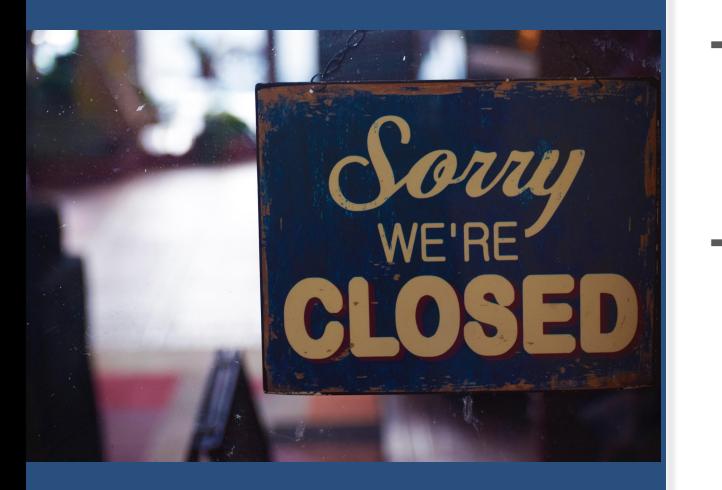

- $\rightarrow$  Verify all units are done done (in EDM)
- $\rightarrow$  Ensure all unit grades have been posted to **StudentTrac**
- ➔ Create and upload a Work Sample (pare down)
	- **[Student Work Sample Video](https://drive.google.com/open?id=1-GxK6DhsvL5YkZKO2nSqHisF5RbZK7N1)**
	- **[Work Sample Cheat Sheets](https://drive.google.com/open?id=1tArOPq2O92hZFGIUmJwlIdQoT8NMRQfp)**
- $\rightarrow$  Drop student from course in EDM

#### **Closing Classes [Homework](https://www.maxpixel.net/Study-Exam-Studying-Test-School-Quiz-Homework-1735644)**

- ❏ Create your first Work Sample (pare down), use video/cheat sheets(slide 20)
- **□** Send your sample to have it checked
- ❏ Fix if need
- ❏ Once it's ready, upload it to StudentTrac
- Have **Law Check your first upload**

\*Please speak with your AP regarding pare down steps

#### **What if a [student is](https://pxhere.com/en/photo/851183)  leaving?**

**(L'ing from our school)**

- Reset their EDM password as soon as they should stop working
	- Without this step, they can keep working after being L'ed
	- Allows teacher to finish grading EDM and create work samples
- Once they have been L'ed, deactivate their EDM account

**We only deactivate a student account once EVERYTHING is posted and the file is all done. Their data will be hidden once you deactivate them.** 

#### **Deleting**

#### Vs.

#### **Deactivating**

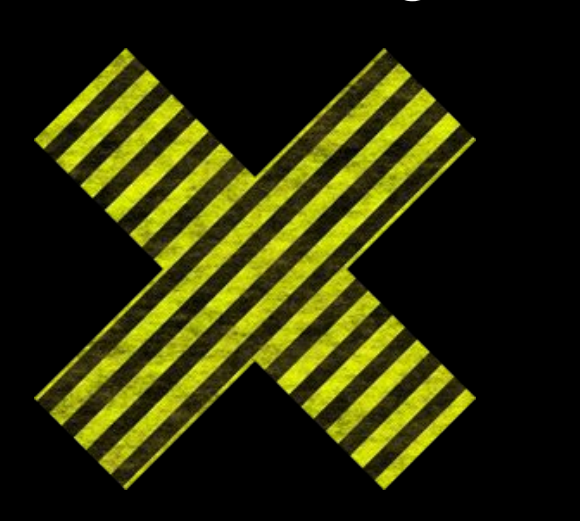

#### User Deletion:

Use this function if the learner has made no progress in EDM. This action is not reversible. All student account information is removed.

#### User Deactivation:

User is marked as inactive. This action is reversible. Courseware is locked but data is not lost. This is the best solution for any student who made any progress!!!

#### **Troubleshooting**

- Use Google Chrome
- **•** Ensure pop up blocker is turned off
- Clear browsing history and cache
- Enable Adobe Flash Player
- Restart computer
- Ensure Edmentum maintenance is not occuring
- Contact Edmentum support @ [support@edmentum.com](mailto:support@edmentum.com) or 800-447-5286

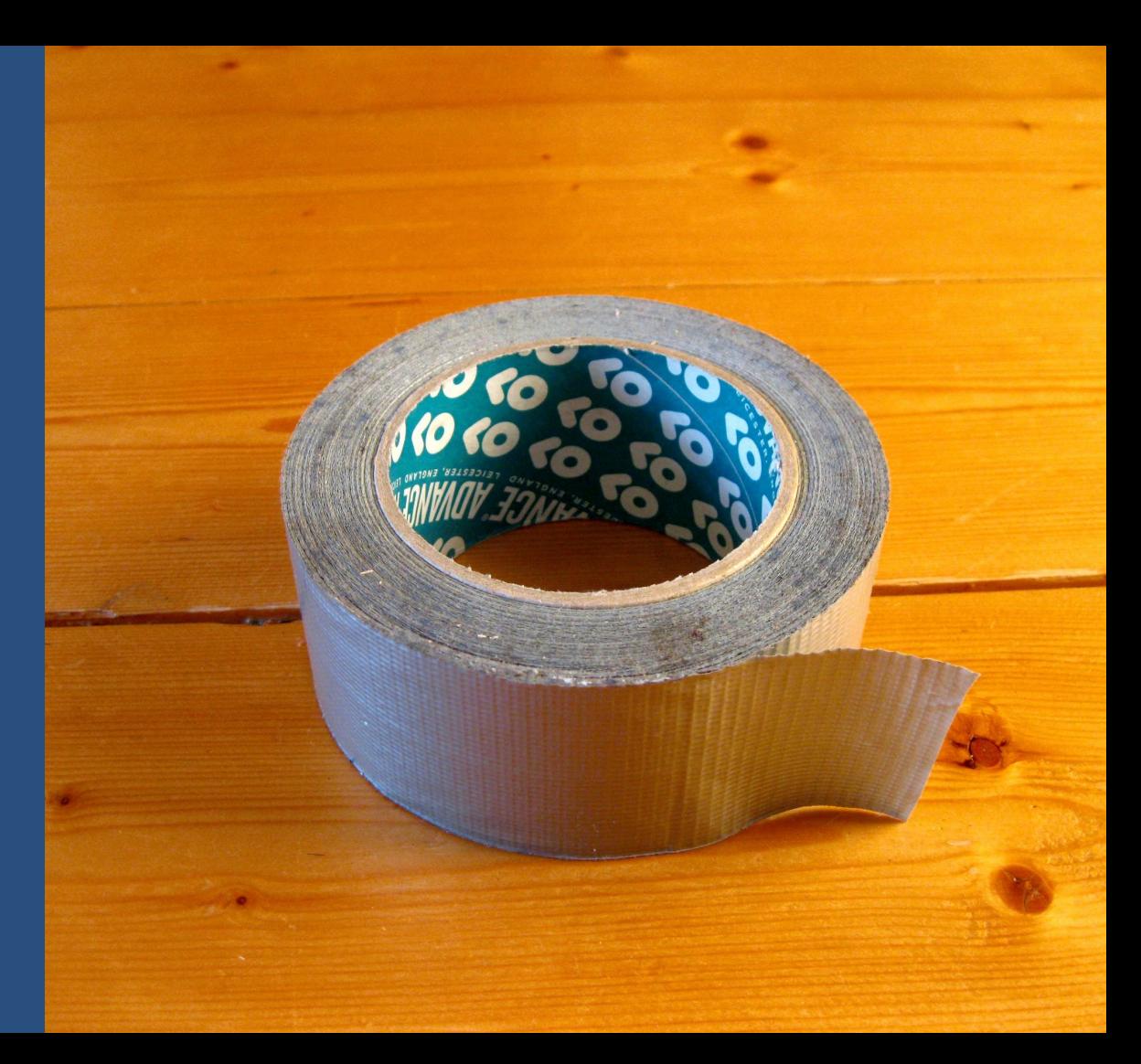

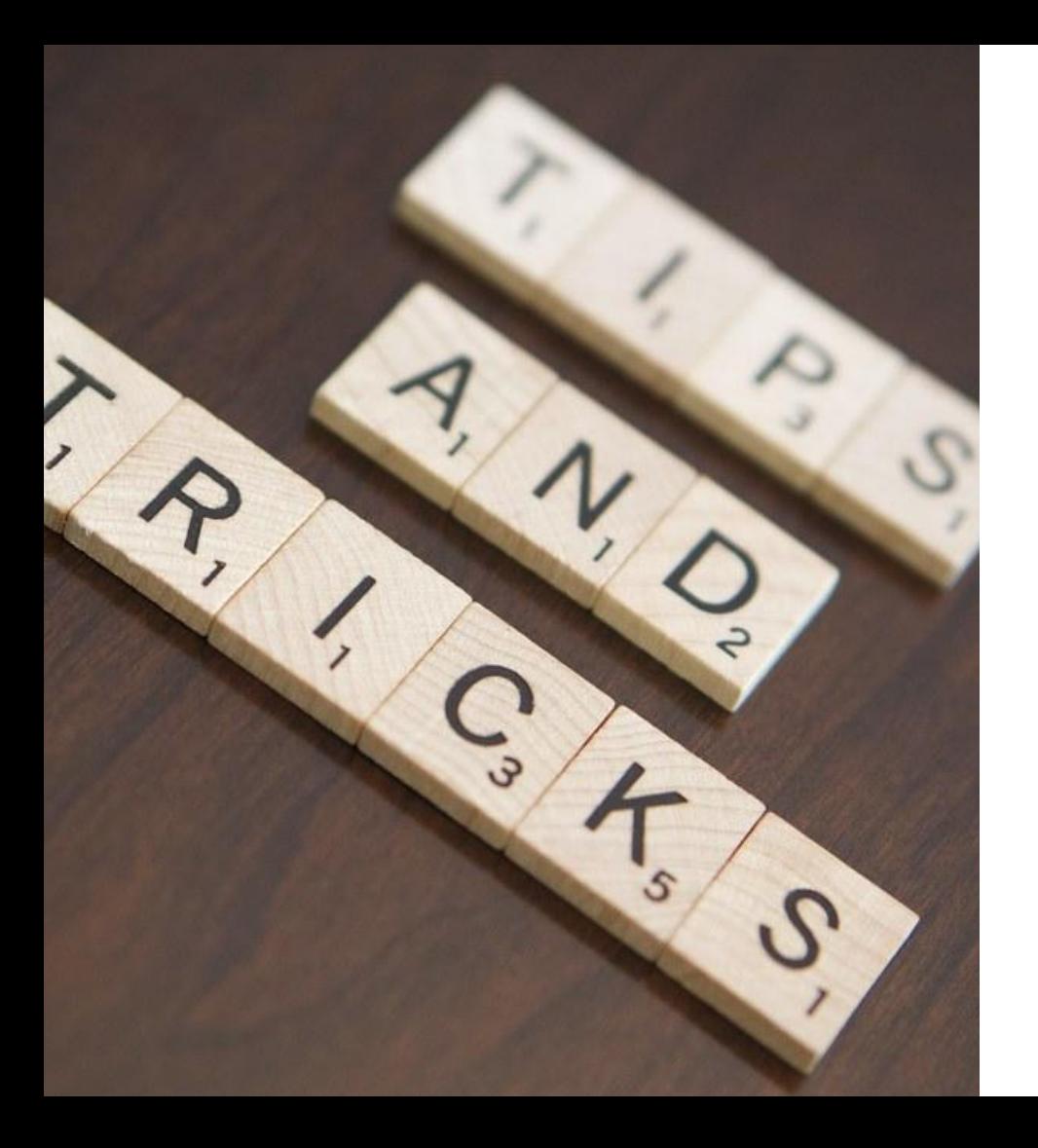

- Enroll your mock student account in each class you teach (training school)
	- Work through as a student
	- Test any assignment/assessment to see how it looks for the student
	- Demo
- Incognito mode: allows you to log into EDM on two accounts at once
	- Use mock student account and your staff account simultaneously
	- Helpful when training or checking a student's account to verify errors, etc.

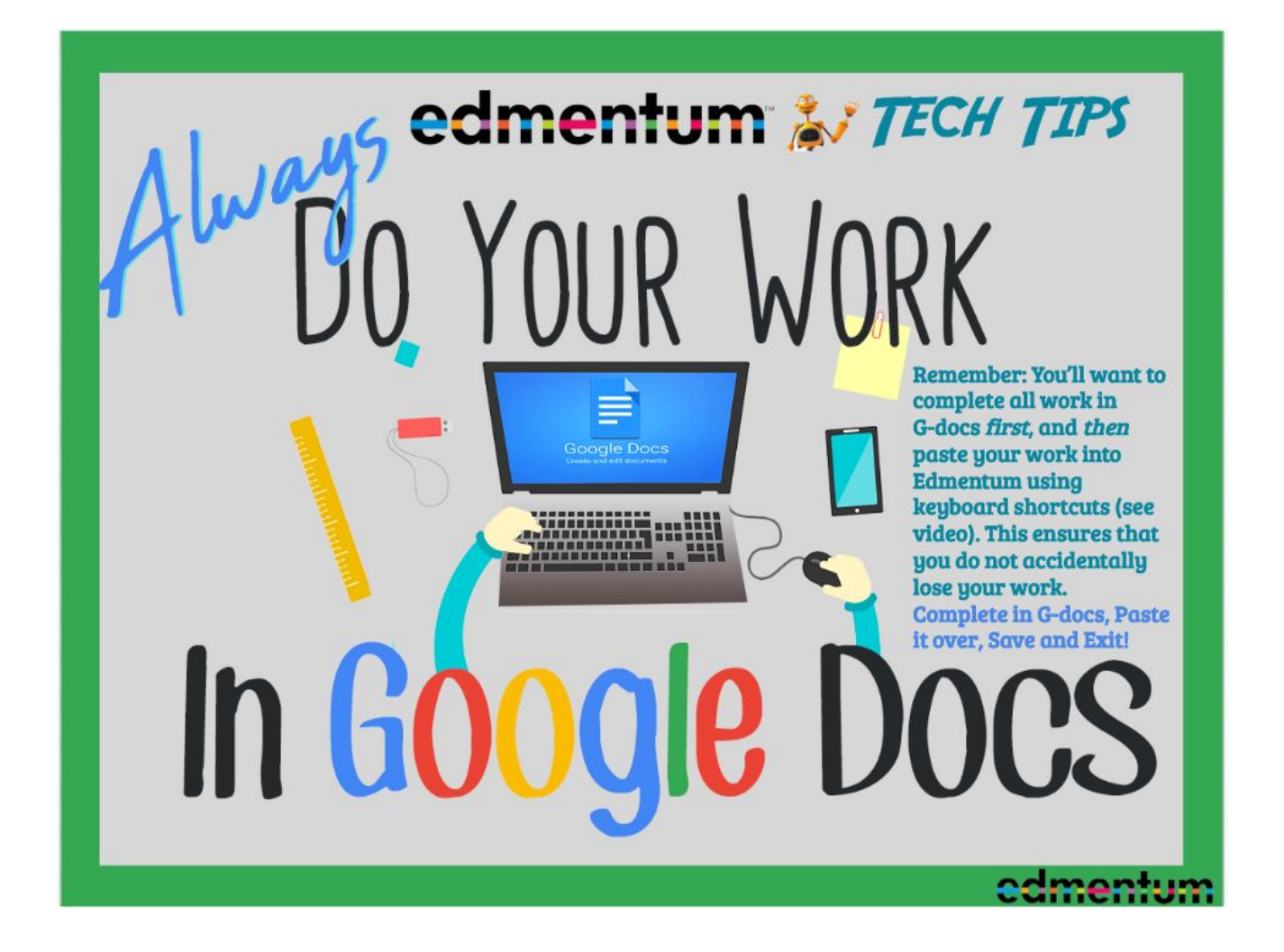

### **What class(es) do I assign?**

- $\rightarrow$  Electives
- **→** Foreign Language
- ➔ Government
- $\rightarrow$  Economics

\*Please speak with your AP

Wait, what, huh?

Recap

- **•** Admin Basics
- Course Sections/Enrollments
- Student Platform
- Tests/Grading
- Responding/Grading Student Work
- Reports
- Closing Classes/ L'ing Students
- **[Review Skyrocket \(OKTA\)](https://curriculum.skyrocket-ed.com/home_ca_ofl_y/)**

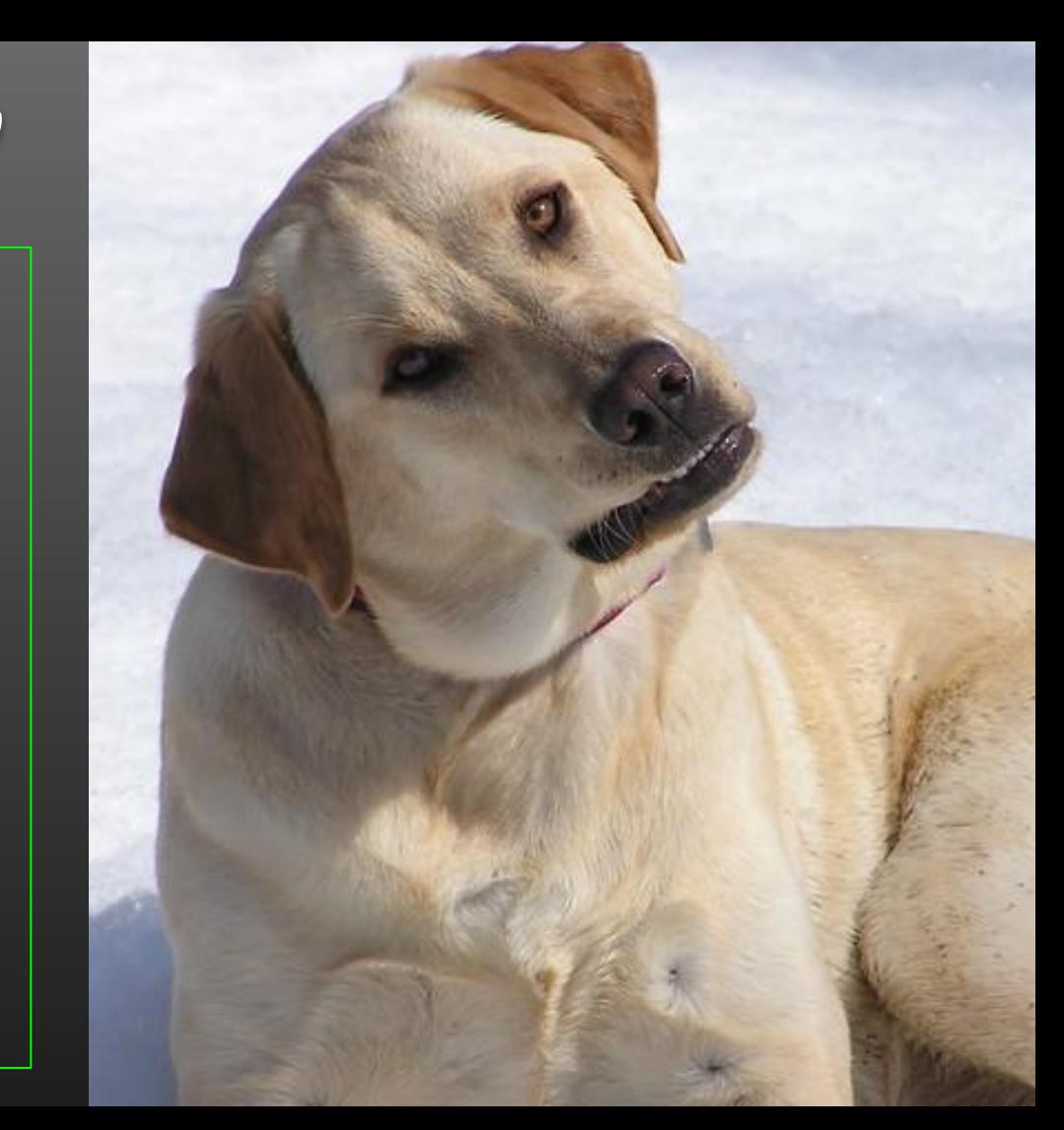

## What did you learn?

# Time for KAHOOT !!!

#### **We're Ready!**

#### ★ [OKTA-Edmentum Curriculum](https://curriculum.skyrocket-ed.com/home_ca_ofl_y/)

- Training slides
- Videos & cheat sheets
- Courseware Overview
- FAQ's
- ★ Mock student account

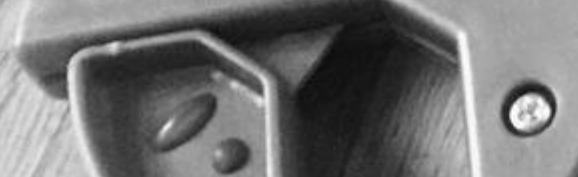

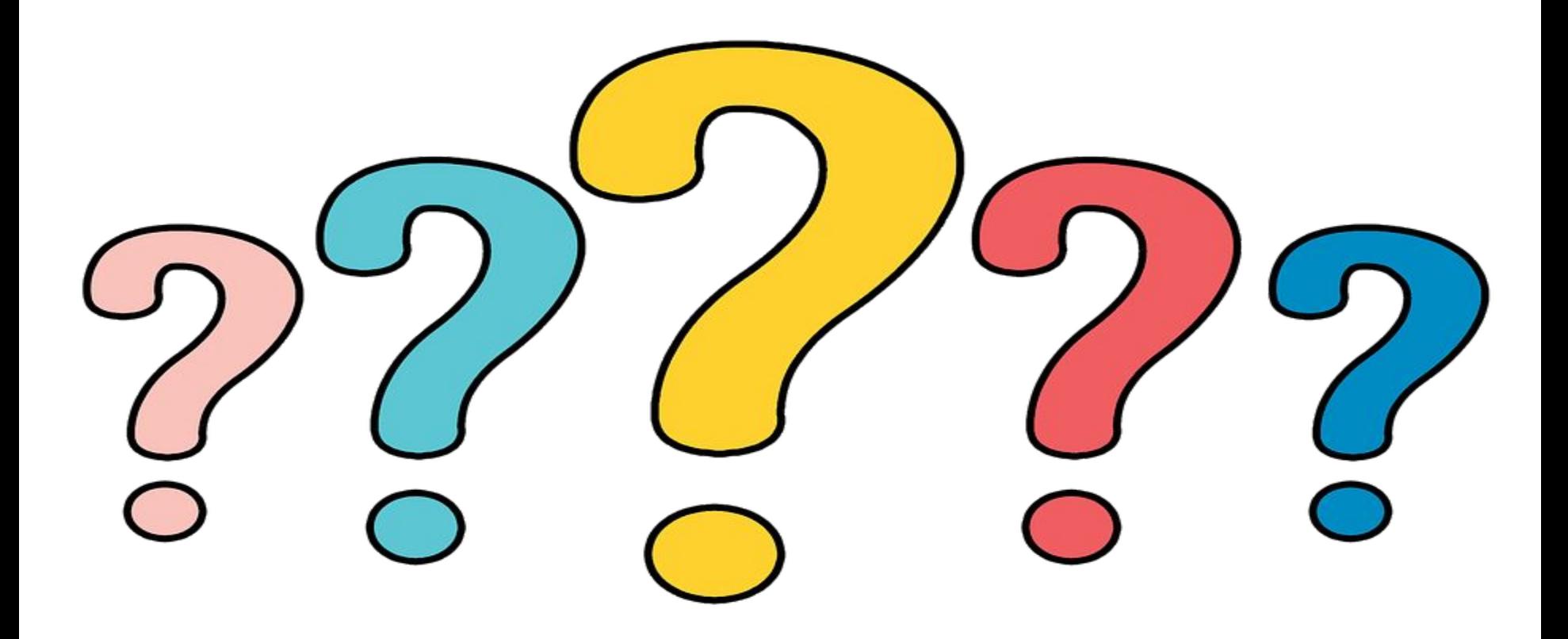

# Thank

You

Last update 10.17.19